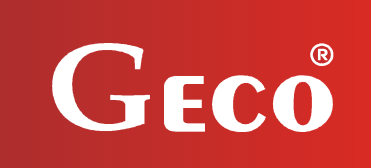

*INSTRUKCJA OBSŁUGI REGULATORA* 

GH22PC

*DO STEROWANIA KOMINKAMI POWIETRZNYMI Z PODAJNIKIEM NA PELLET*

# INSTRUKCJA UŻYTKOWNIKA

*Zwracamy się z gorącą prośbą o dokładne przestudiowanie instrukcji przed podłączeniem i uruchomieniem każdego z naszych urządzeń. W przypadku jakichkolwiek wątpliwości prosimy o kontakt z naszą firmą w godzinach 8.00 - 16.00* 

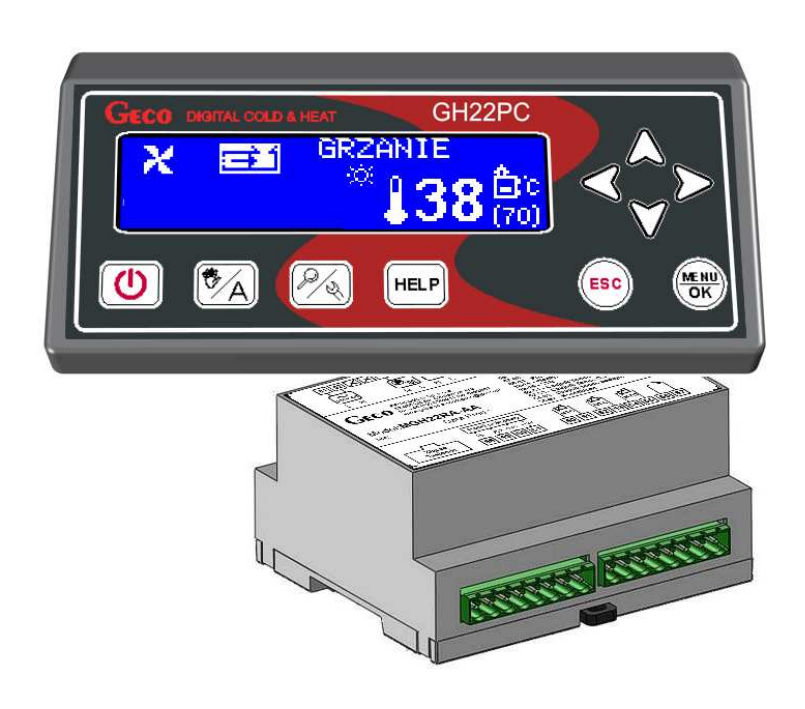

## Spis treści

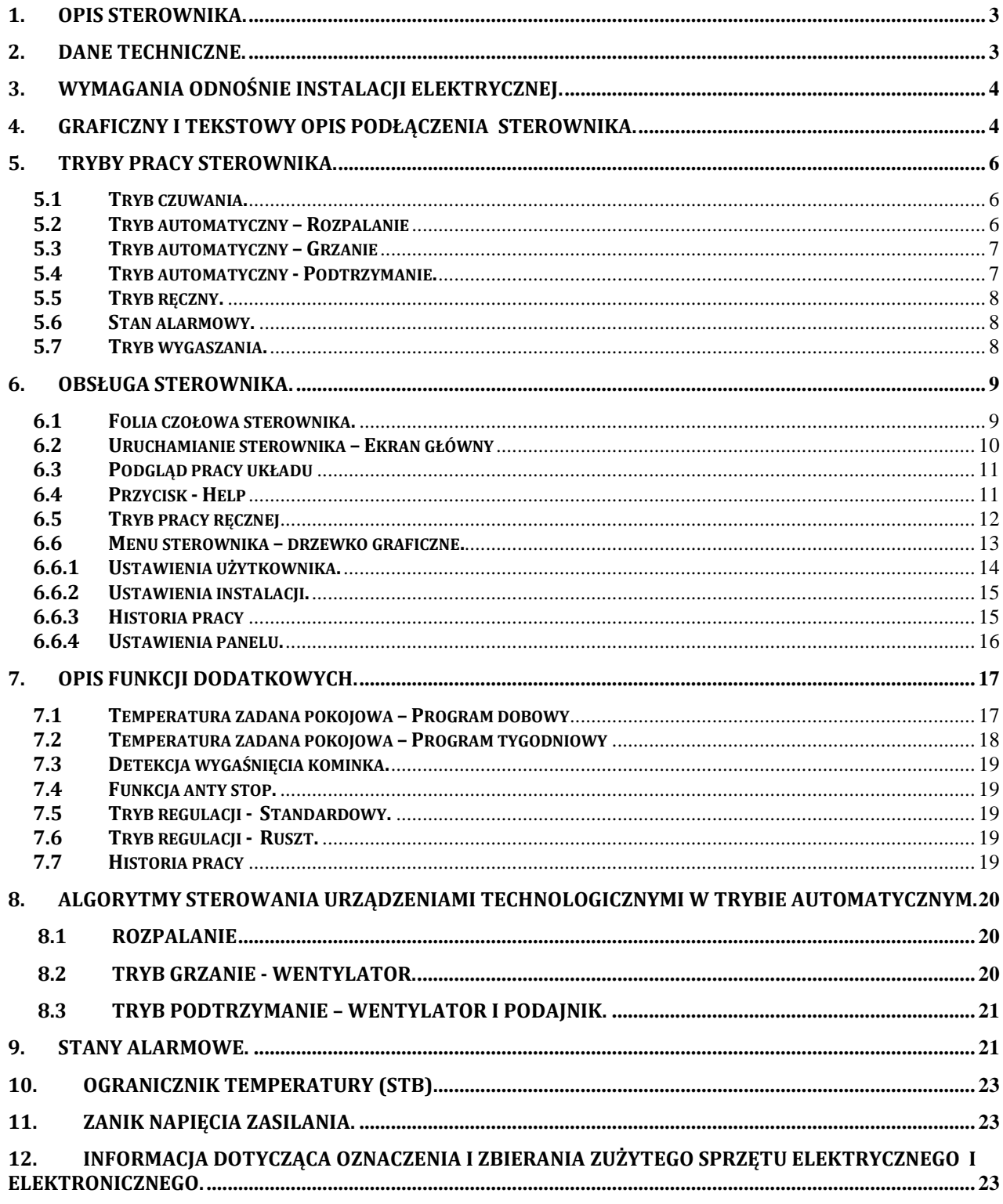

## **1. Opis sterownika.**

Sterownik GH22PC wykonany został w technice mikroprocesorowej przy zastosowaniu automatycznego montażu powierzchniowego.

Regulator ten jest urządzeniem służącym do sterowania procesem spalania powietrznego kominka pelletowego. Parametry regulacji można dostosować do aktualnych warunków pracy i rodzaju kominka. Regulator wyposażony został w system ochrony przed skutkami awarii zasilania oraz różnego rodzaju zakłóceń. Każda awaria zostaje po zidentyfikowaniu przez sterownik zasygnalizowana graficznie oraz dźwiękowo w postaci konkretnego przyporządkowanego mu stanu alarmowego. Sterownik umożliwia obsługę automatyczną instalacji grzania powietrza, a parametry w nim zawarte dostosowują pracę kominka do indywidualnych potrzeb użytkownika.

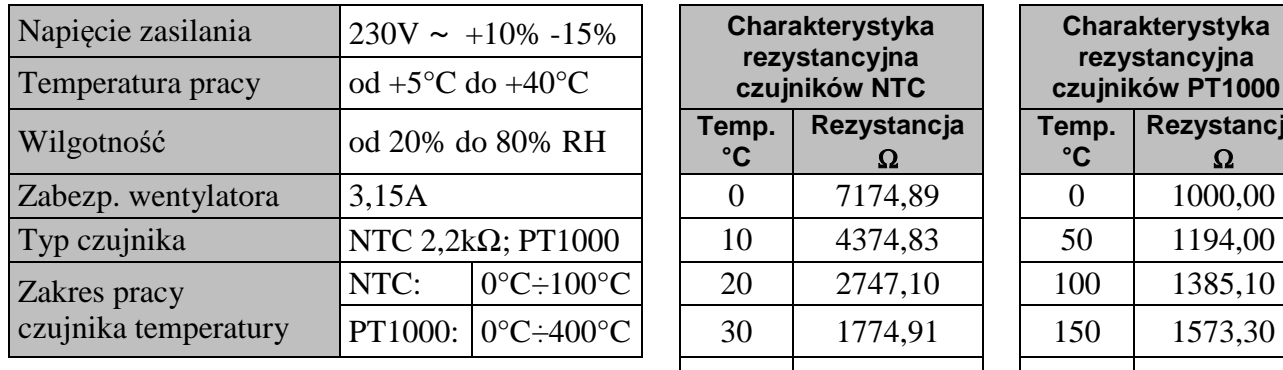

## **2. Dane techniczne.**

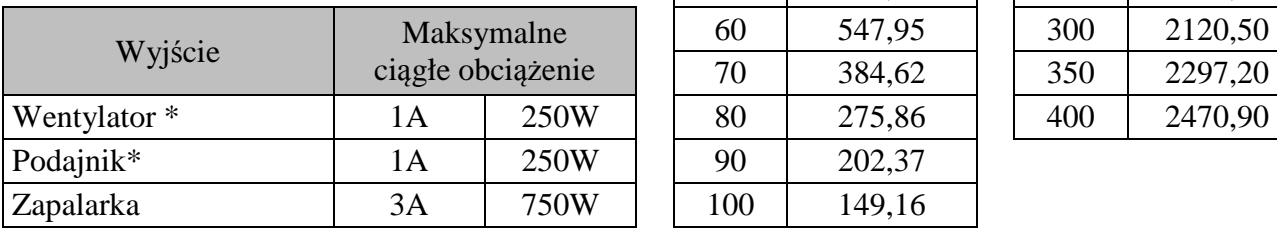

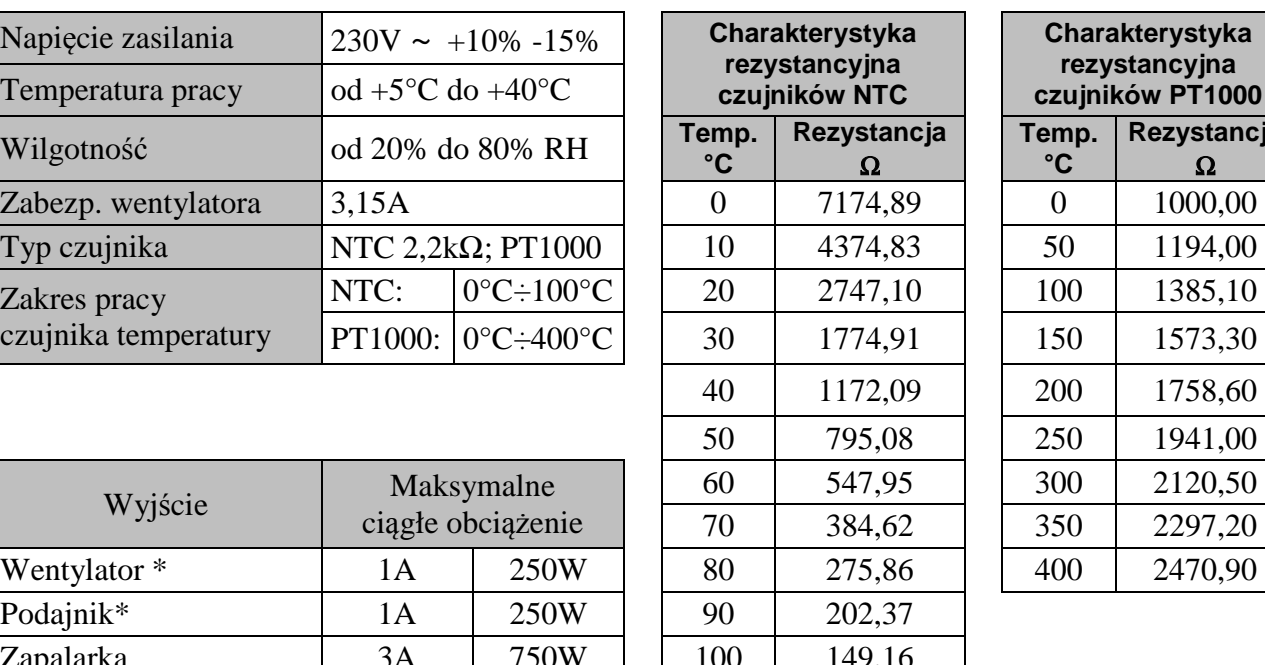

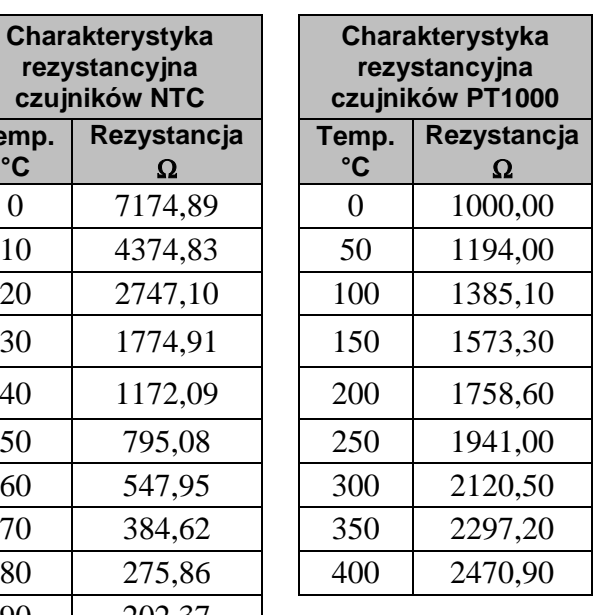

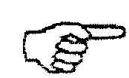

*\*W przypadku podłączenia stycznika lub przekaźnika pośredniczącego należy zastosować dedykowany do niego układ gasikowy (np. warystorowy). Pominięcie takiego zabezpieczenia może skutkować nieprawidłowym działaniem lub uszkodzeniem wyjścia sterownika.* 

## **3. Wymagania odnośnie instalacji elektrycznej.**

## **UWAGA !**

Okablowanie sterownika oraz podłączanie urządzeń technologicznych może wykonywać osoba posiadająca aktualne uprawnienia do wykonywania prac elektroinstalacyjnych. Zaleca się, aby takie prace przeprowadzał wykwalifikowany instalator.

Poniżej podano podstawowe wymagania odnośnie instalacji elektrycznej zasilającej przedmiotowy sterownik:

- 1. Jakichkolwiek napraw, konserwacji i pozostałych czynności w instalacji można dokonywać tylko przy odłączonym na głównym zabezpieczeniu napięciu zasilania.
- 2. Pomieszczenie, w którym zainstalowano sterownik, powinno być wyposażone w instalację elektryczną 230V/50Hz zgodnie z obowiązującymi w tym zakresie przepisami.
- 3. Sterownik należy zasilać z wydzielonego obwodu sieci energetycznej 230VAC/50Hz, zabezpieczonego wyłącznikiem nadprądowym.
- 4. Kabel zasilający sterownik powinien mieć przekrój ze względu na wytrzymałość mechaniczną min. 1.5 [mm2].
- 5. Kabel należy zabezpieczyć przed uszkodzeniami mechanicznymi, poprzez prowadzenie w peszlu lub korytku.

## **4. Graficzny i tekstowy opis podłączenia sterownika.**

 Po przygotowaniu okablowania można przystąpić do podłączenia zasilania sterownika oraz czujników temperatury i urządzeń zewnętrznych:

- Zasilanie sieciowe 230V należy podłączyć do sterownika na zaciskach opisanych symbolem ..L. N".
- Czujniki temperatury NTC2k2 oraz PT1000 należy podłączyć do wejść zgodnie z tabelami zamieszczonymi poniżej.
- Urządzenia technologiczne (wentylator, podajnik i zapalarka) należy podłączyć do wyjść, zgodnie z tabelami poniżej.

Opis parametrów wejść przedstawiono w poniższej tabeli:

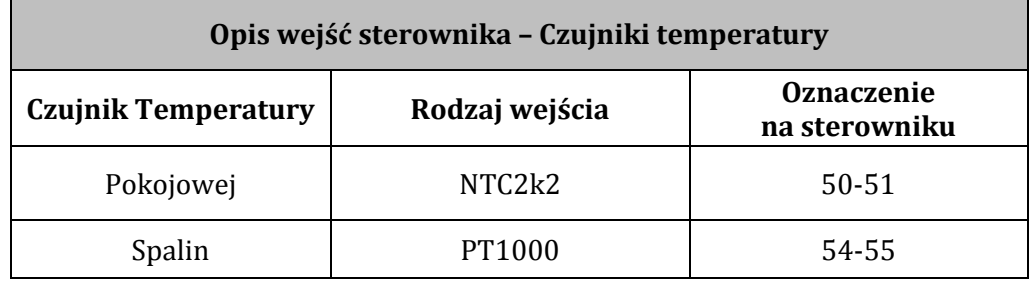

Opis parametrów wyjść przedstawiono w poniższej tabeli:

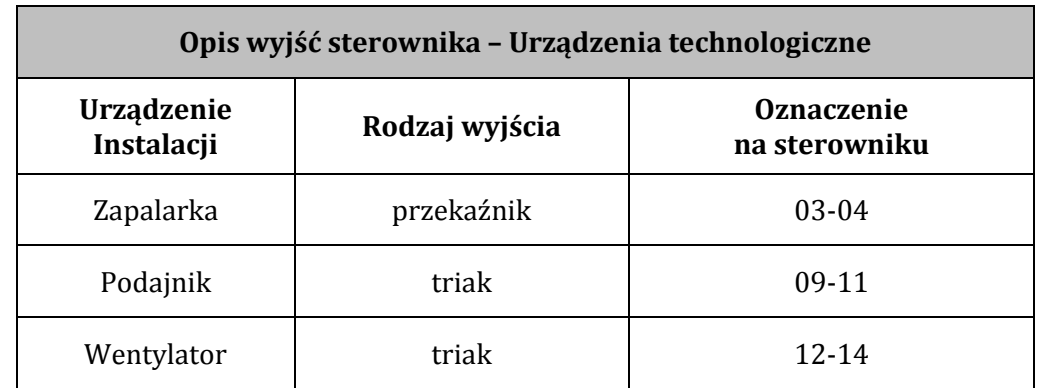

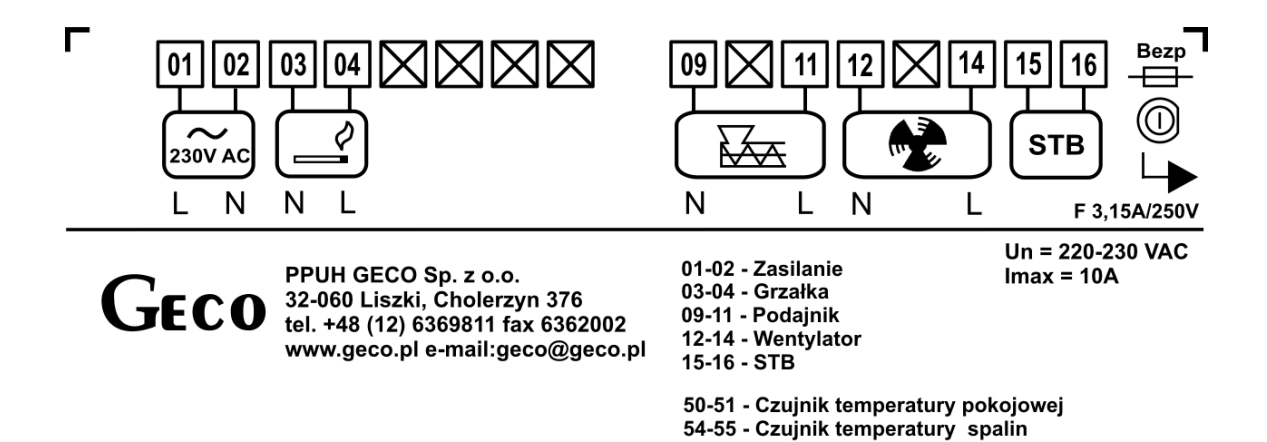

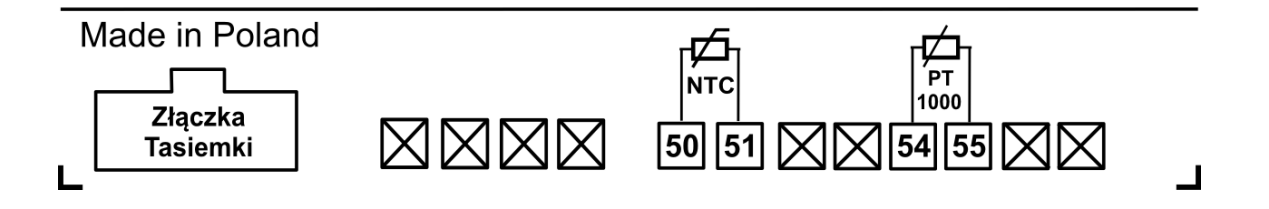

*PODŁĄCZENIE URZĄDZEŃ DO REGULATORA GH22PC MOŻE DOKONYWAĆ WYŁĄCZNIE OSOBA Z UPRAWNIENIAMI DO WYKONYWANIA PRAC ELEKTROINSTALACYJNYCH.* 

## **5. Tryby pracy sterownika.**

Sterownik może pracować w pięciu trybach:

- **czuwania** przejście do stanu jaki był przed zanikiem napięcia zasilania. Algorytm sterowania nie jest realizowany, przy czym pracuje zegar czasu rzeczywistego i są pamiętane poprzednie nastawy i wybrany schemat instalacji,
- **automatyczny** wyróżniamy trzy pod-tryby: rozpalanie, grzanie i podtrzymanie. Rozpalanie – jest to pierwszy etap trybu automatycznego poprzedzający tryb grzanie. Grzanie – w tym trybie jest realizowany jeden z algorytmów wybranego rodzaju regulacji w zależności od rodzaju paliwa i wymagań instalacji grzewczej. Podtrzymanie - sterownik przechodzi do tego trybu pracy, jeśli temperatura pokojowa osiągnie wartość zadaną. W tym trybie realizowany jest indywidualny algorytm podtrzymania temperatury przygotowany dla każdego rodzaju regulacji*.*
- **ręczny**  tryb ten służy tylko do sprawdzenia poprawności pracy (załączania / wyłączania) poszczególnych urządzeń technologicznych instalacji.
- **stan alarmowy**  odznacza się wystąpieniem alarmu który uniemożliwia dalsza pracę.
- **wygaszanie**  w trybie tym pracuje tylko wentylator przez czas ustawiony w parametrze serwisowym S56. Następnie sterownik przechodzi do trybu ręcznego. Tryb jest aktywowany przy przejściu z trybu automatycznego do trybu ręcznego.

## **5.1 Tryb czuwania.**

 Po wykonaniu czynności instalacyjnych opisanych w powyższych rozdziałach sterownik GH22PC zostanie załączony w trybie czuwania. W trybie na ekranie zostanie wyświetlony napis informujący o tym jak wprowadzić regulator do trybu pracy ręcznej.

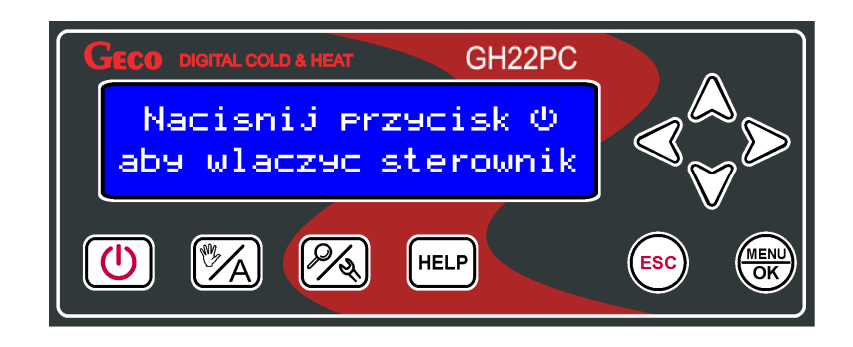

 Gdy sterownik znajduje się w stanie czuwania, można go włączyć do trybu pracy ręcznej za pomoca przycisku  $\circled{0}$ . Podczas normalnej pracy sterownika w każdej chwili możliwe jest wprowadzenie go ponownie w tryb czuwania przyciskając przycisk  $\circled{0}$ . W trybie czuwania wyłączone są wszystkie wyjścia oraz dźwiękowa sygnalizacja alarmów.

## **5.2 Tryb automatyczny – Rozpalanie**

Pierwszym etapem trybu automatycznego jest rozpalanie. Rozpalanie polega na sterowaniu podajnikiem, wentylatorem i zapalarką tak, aby bezobsługowo przejść do trybu pracy automatycznej (jeśli parametr S34=0, to cykl załączenia zapalarki jest pomijany – sterownik bez obsługi zapalarki) rozpalając ogień na retorcie.

 Nieudany proces rozpalania kominka składający się z kilku prób rozpalenia (ich ilość określa się w parametrze S58), sygnalizowany jest aktywacją alarmu nr 14 – wygaśnięcie w rozpalaniu. *Tryb rozpalanie jest aktywny tylko przy ustawionej regulacji standardowej.* 

Prace sterownika w trybie automatycznym "Rozpalanie" sygnalizuje informacja tekstowa umiejscowiona w górnej części ekranu: **ROZPALANIE.** 

## **5.3 Tryb automatyczny – Grzanie**

 W trybie automatycznym sterownik realizuje algorytm sterowania dla wybranego schematu grzewczego oraz wybranego rodzaju regulacji. Na głównym ekranie wyświetlane są podstawowe informacje dotyczące układu jest to min. temperatura w pomieszczeniu zadana i aktualna oraz aktualny tryb pracy. Użytkownik ma również możliwość wyboru w MENU trybu regulacji z dwóch możliwych: Standardowa - zalecana oraz Tryb ruszt.

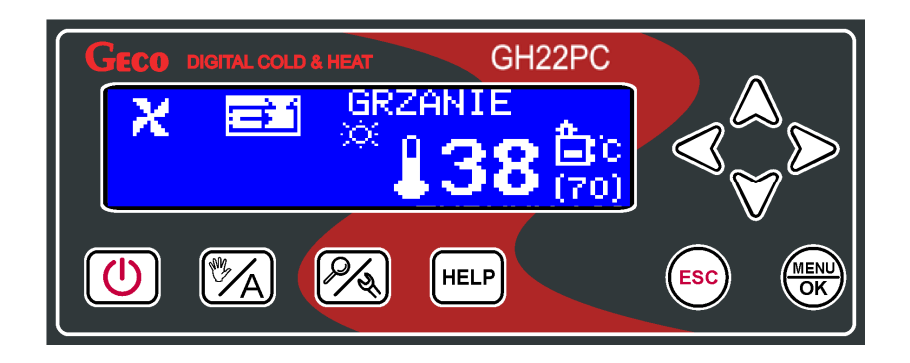

Prace sterownika w trybie automatycznym "Grzanie" sygnalizuje informacja tekstowa umiejscowiona w górnej części ekranu:

 **GRZANIE** – gdy ustawiony jest tryb standardowy,

## **TRYB RUSZT G**– gdy ustawiony jest tryb regulacji – "Tryb ruszt"

## **5.4 Tryb automatyczny - Podtrzymanie.**

Sterownik przechodzi do tego trybu pracy, jeśli temperatura w pokoju osiągnie wartość zadaną ustawioną przez użytkownika w parametrze menu*.* 

Sterownik wyjdzie z trybu PODTRZYMANIE i powróci do trybu GRZANIE, jeśli temperatura pokojowa spadnie do wartości: (*"Temperatura pokojowa"* - "*Histereza temp. pok.***"**). Nastawa histerezy temperatury pokojowej jest edytowalna przez użytkownika i dostępna w menu. Praca sterownika w trybie automatycznym "Podtrzymanie" sygnalizuje informacja tekstowa umiejscowiona w górnej części ekranu:

**PODTRZYMANIE** – gdy ustawiony jest standardowy tryb regulacji **TRYB RUSZT P** – gdy ustawiony jest tryb regulacji – "Tryb ruszt"

## **5.5 Tryb ręczny.**

 W trybie ręcznym sterownik nie realizuje algorytmu sterowania automatycznego, a częstość i rodzaj załączanych urządzeń technologicznych są zależne od użytkownika który bierze odpowiedzialność za ich pracę. Na głównym ekranie wyświetlana jest zawsze temperatura zadana i aktualna pomieszczenia. Wybrany rodzaj regulacji nie ma wpływu na pracę układu w trybie ręcznym. W tym przypadku użytkownik samodzielnie decyduje o tym jakie urządzenie będzie załączone przez sterownik.

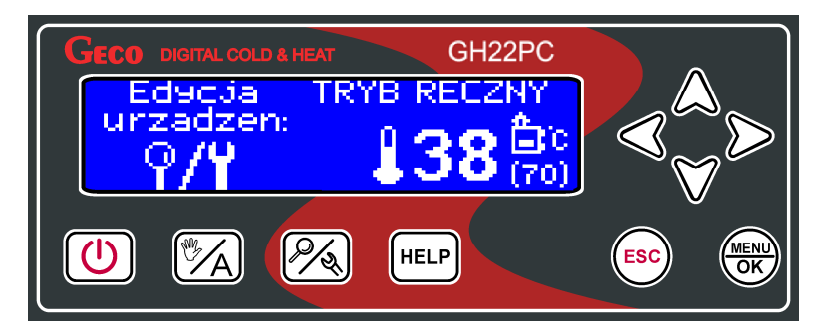

 Po wejściu do trybu ręcznego praca wszystkich urządzeń zostaje automatycznie zatrzymana. Prace sterownika w trybie ręcznym sygnalizuje informacja tekstowa umiejscowiona w górnej części ekranu "TRYB RĘCZNY".

## **5.6 Stan alarmowy.**

Stan alarmowy odznacza się wystąpieniem alarmu który uniemożliwia dalsza pracę instalacji lub zezwala na prace warunkową.

**Alarm** - Sterownik przechodzi do trybu alarmu min. gdy jeden z niezbędnych do pracy czujników nie działa prawidłowo. Dla bezpieczeństwa praca urządzenia zostaje zatrzymana. Po usunięciu usterki sterownik wraca do trybu w którym znajdował się wcześniej. Sterownik będzie przechodził do trybu alarmu dopóki usterka nie zostanie usunięta.

## *Wszelkie zmiany podzespołów powinny się odbywać przy wyłączonym sterowniku!*

## **5.7 Tryb wygaszania.**

 W trybie wygaszania sterownik realizuje prosty algorytm sterowania wentylatorem. Po przejściu do trybu z trybu grzania wszystkie urządzenia zostają wyłączone poza wentylatorem który działa jeszcze przez czas ustawiony w parametrze S56. Na głównym ekranie wyświetlana jest zawsze temperatura zadana i aktualna pomieszczenia. Wybrany rodzaj regulacji nie ma wpływu na pracę układu w trybie wygaszania. Po wejściu do trybu wygaszania praca wszystkich urządzeń poza wentylatorem zostaje automatycznie zatrzymana. Prace sterownika w tym trybie sygnalizuje informacja tekstowa umiejscowiona w górnej części ekranu "WYGASZANIE".

#### **6. Obsługa sterownika.**

 W bieżącym rozdziale opisano sposób obsługi sterownika: włączenie, posługiwania się klawiaturą, podglądem pracy układu pomiarowego, odczyt informacji tekstowych i znaków na wyświetlaczu oraz edycja parametrów dostępnych dla użytkownika.

#### **6.1 Folia czołowa sterownika.**

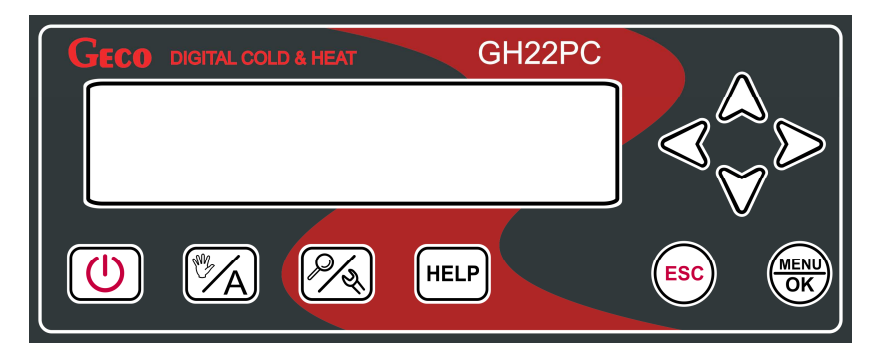

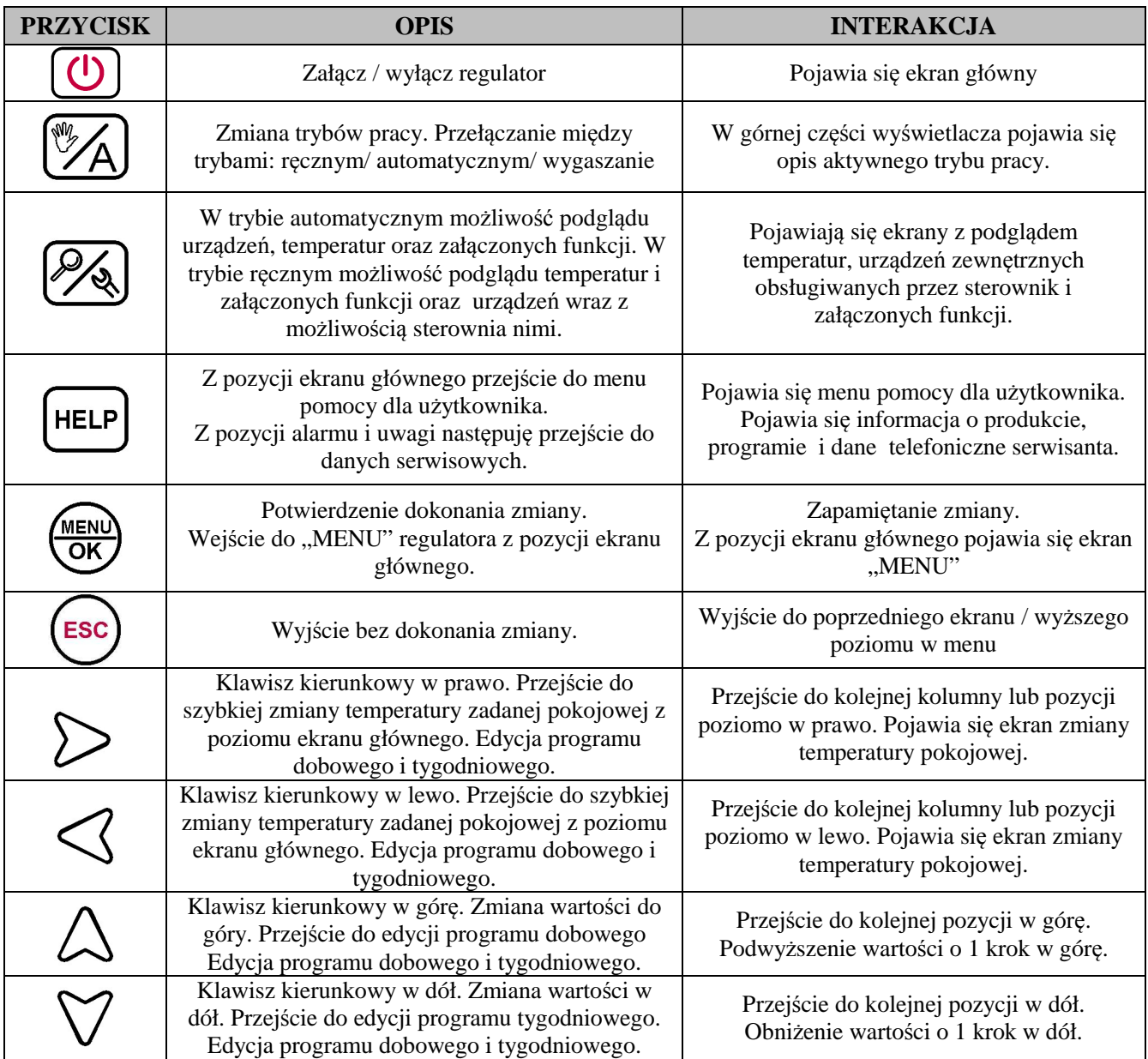

## **6.2 Uruchamianie sterownika – Ekran główny**

 Podczas pierwszego włączenia do źródła zasilania, sterownik włączy się w stanie czuwania. Przycisk funkcyjny (U) służy do załączania/wyłączania sterownika, czyli przechodzenia sterownika z trybu czuwania do trybu ręcznego.

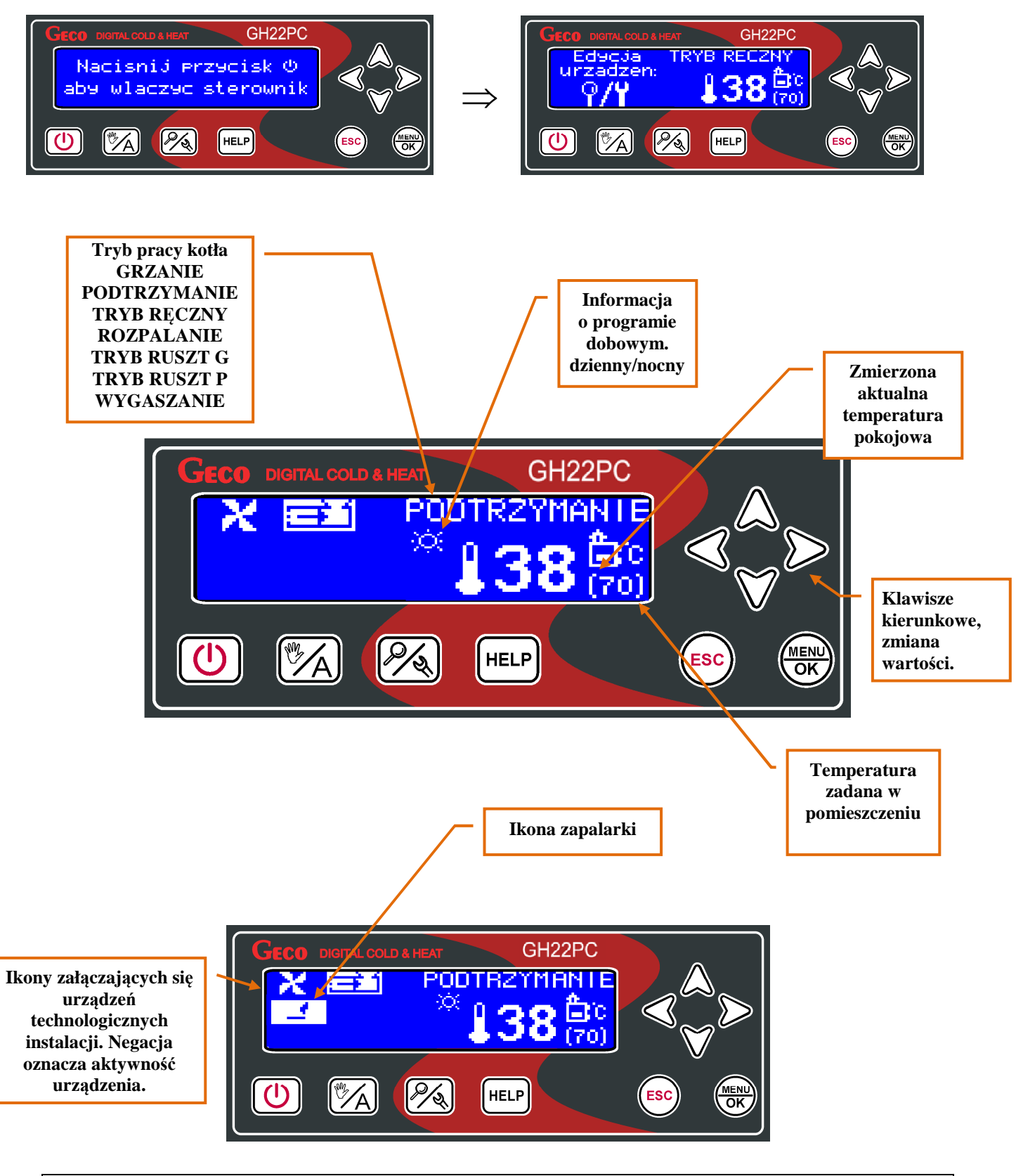

## **6.3 Podgląd pracy układu**

Sterownik ma możliwość szybkiego podglądu pracy układu. Po naciśnięciu przycisku  $\mathscr{P}_{\!\!\mathscr{A}}$  w dowolnym trybie pracy można dokonać podglądu wszystkich najważniejszych parametrów pracy sterownika, czyli: temperatur zmierzonych przez czujniki, stanu pracy urządzeń oraz aktywność funkcji sterownika.

Wszelkie informacje dotyczące pracy układu grzewczego podzielone zostały na kategorie i umieszczone na osobnych ekranach. Przejście pomiędzy tymi ekranami następuje za pomocą przycisków  $\triangle \triangledown$ . Na dole każdego z ekranów znajduje się opis tekstowy danej pozycji. Przechodzenie pomiędzy pozycjami na ekranach następuje za pomocą przycisków  $\triangle$ 

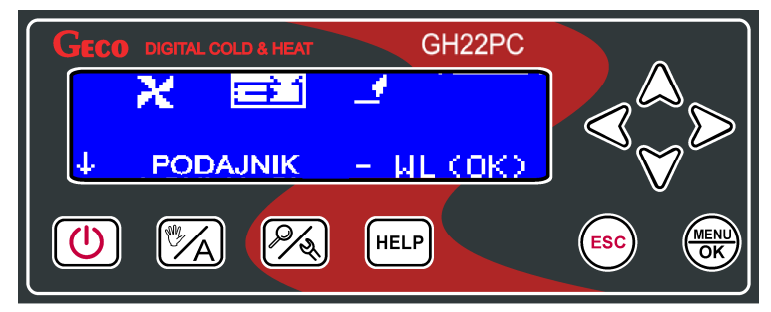

## **6.4 Przycisk - Help**

Użycie przycisku  $\frac{f_{\text{HEP}}}{g}$ z poziomu ekranu głównego powoduje przejście do menu pomocy, w którym użytkownik znajduje dane serwisanta oraz opis wszystkich ikon sterownika.

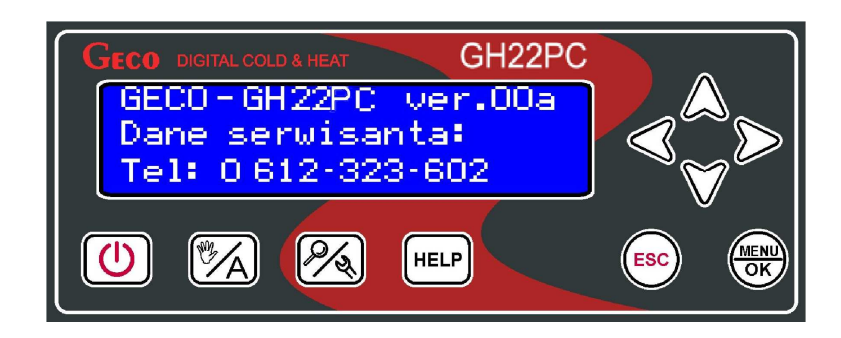

Sterownik posiada zestawienie wszystkich ikon opisanych tekstowo

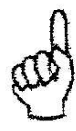

*PO UŻYCIU PRZYCISKU Z POZYCJI STANU ALARMOWEGO NASTEPUJE PRZEJŚCIE DO DANYCH SERWISOWYCH. NA EKRANIE POJAWIAJĄ SIĘ INFORMACJĘ DOTYCZĄCE: MODELU STEROWNIKA, NUMERU OPROGRAMOWANIA, ORAZ DANE TELEFONICZNE PRODUCENTA LUB SERWISANTA.* 

## **6.5 Tryb pracy ręcznej**

Naciśnięcie przycisku (A) w trybie automatycznym powoduje przejście sterownika do trybu pracy wygaszania a następnie do trybu ręcznego i natychmiastowe zatrzymanie pracy wszystkich urządzeń.

W tym trybie pracy użytkownik ma możliwość załączenia/wyłączenia ręcznie i niezależnie od siebie: wentylatora, podajnika, oraz zapalarki. Aby tego dokonać należy za pomocą

przejśc do ekranu edycji urządzeń.

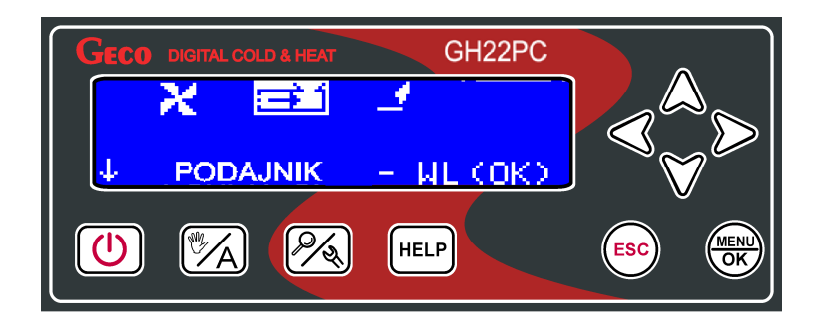

 Po najechaniu na wybraną pozycję na ekranie, zgodnie z informacją tekstową na dole ekranu, użytkownik ma przy pomocy przycisku  $\overline{\text{OR}}$  mozliwość załączania i wyłączania wybranego urządzenia. O pozycji na danym ekranie informuje nas kursor. Aktualne załączenie danego urządzenia sygnalizowane jest podświetleniem się ikony odpowiadającej za to urządzenie w odwróconym kolorze (negacji).

#### **6.6 Menu sterownika – drzewko graficzne.**

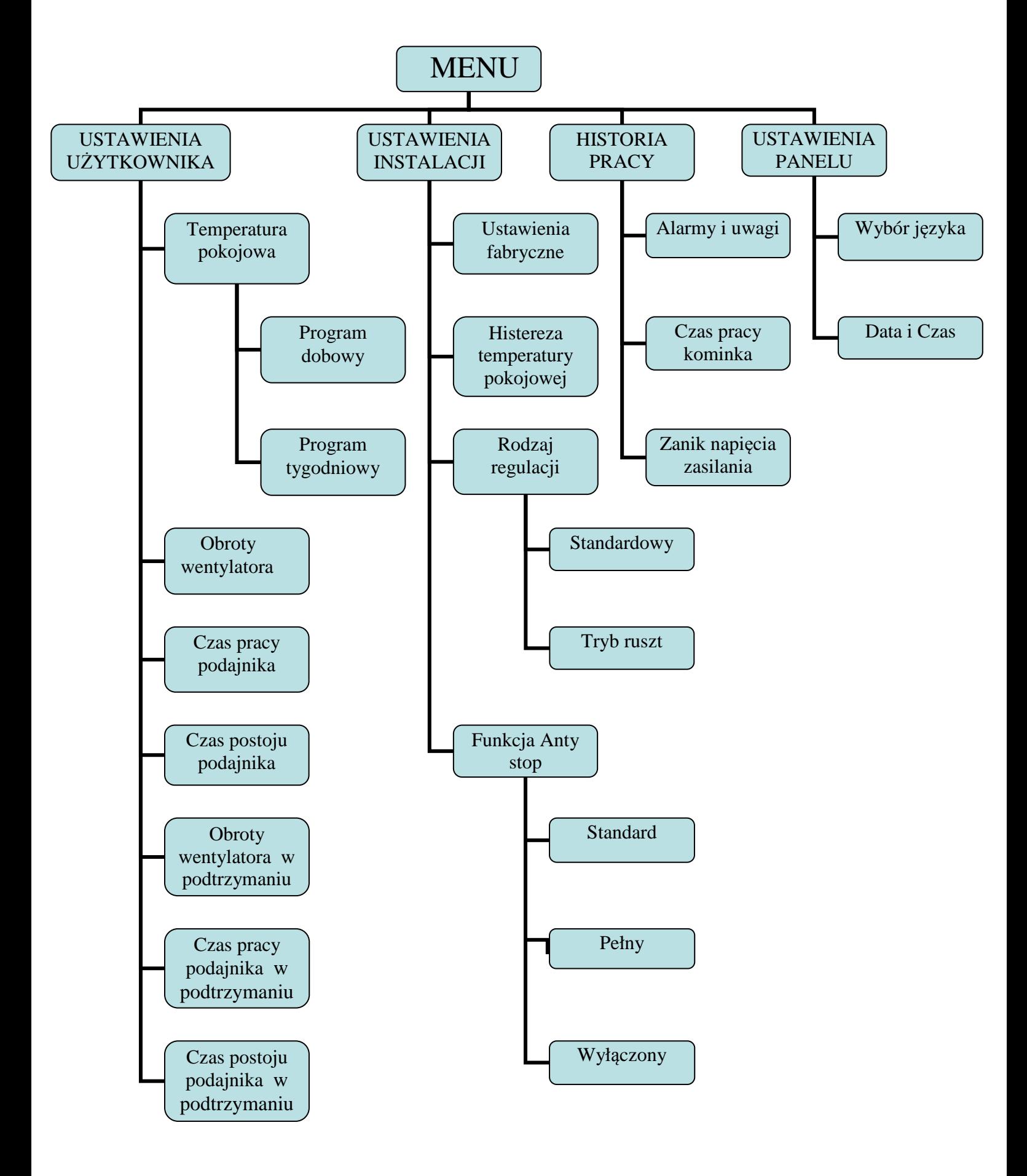

#### **6.6.1 Ustawienia użytkownika.**

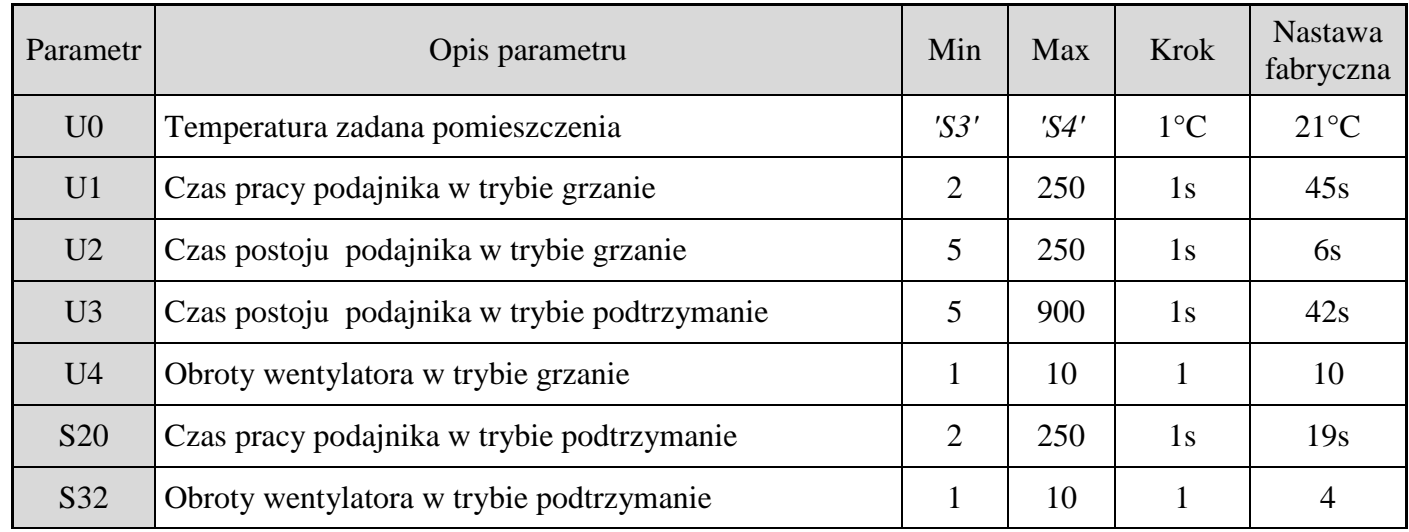

• **Temperatura zadana pokojowa** – Temperatura pokojowa do której osiągnięcia dążyć będzie kominek. Zakres zmian temperatury mieści się między wartościami parametrów *S3* oraz *S4*. Temperaturę określa się w programie dobowym oraz tygodniowym.

W programie dobowym użytkownik nastawia temperaturę nocną oraz dzienną, w krokach 15min. Do dyspozycji jest 9 programów dobowych z których siedem ostatnich jest edytowanych dowolnie przez użytkownika. Dostępny jest również rozkład tygodniowy w którym użytkownik dla danego dnia tygodnia może wybrać inny program.

- **Obroty wentylatora w grzaniu** Parametr ten określa wartość wypadkową prędkości obrotowej wentylatora, czyli ilość dostarczonego powietrza w trybie grzanie. Umożliwia on dobór obrotów wentylatora zależnie od jakości i rodzaju stosowanego opału. Zakres zmian biegów wynosi od 1 do 10.
- **Czas pracy podajnika w grzaniu** Parametr ten informuje o tym, na jaki czas zostanie załączony podajnik paliwa w trybie GRZANIE, przy regulacji standardowej. Zakres jego zmian wynosi od 2 s do 250 s. Dotyczy tylko regulacji standardowej.
- **Czas postoju podajnika w grzaniu** Jest to czas przerwy pomiędzy kolejnymi podawaniami paliwa do kominka w trybie GRZANIE. Zakres jego zmian wynosi od 5 s do 250 s. Dotyczy tylko regulacji standardowej.
- **Obroty wentylatora w podtrzymaniu** Parametr ten określa wartość wypadkową prędkości obrotowej wentylatora, czyli ilość dostarczonego powietrza w trybie podtrzymanie. Umożliwia on dobór obrotów wentylatora zależnie od jakości i rodzaju stosowanego opału. Zakres zmian biegów wynosi od 1 do 10.
- **Czas pracy podajnika w podtrzymaniu** Parametr ten informuje o tym, na jaki czas zostanie załączony podajnik paliwa w trybie podtrzymanie, przy regulacji standardowej. Zakres jego zmian wynosi od 2 s do 250 s. Dotyczy tylko regulacji standardowej.
- **Czas postoju podajnika w podtrzymaniu** Jest to czas przerwy pomiędzy kolejnymi podawaniami paliwa do kominka w trybie podtrzymanie. Zakres jego zmian wynosi od 5 s do 250 s. Dotyczy tylko regulacji standardowej.

#### **6.6.2 Ustawienia instalacji.**

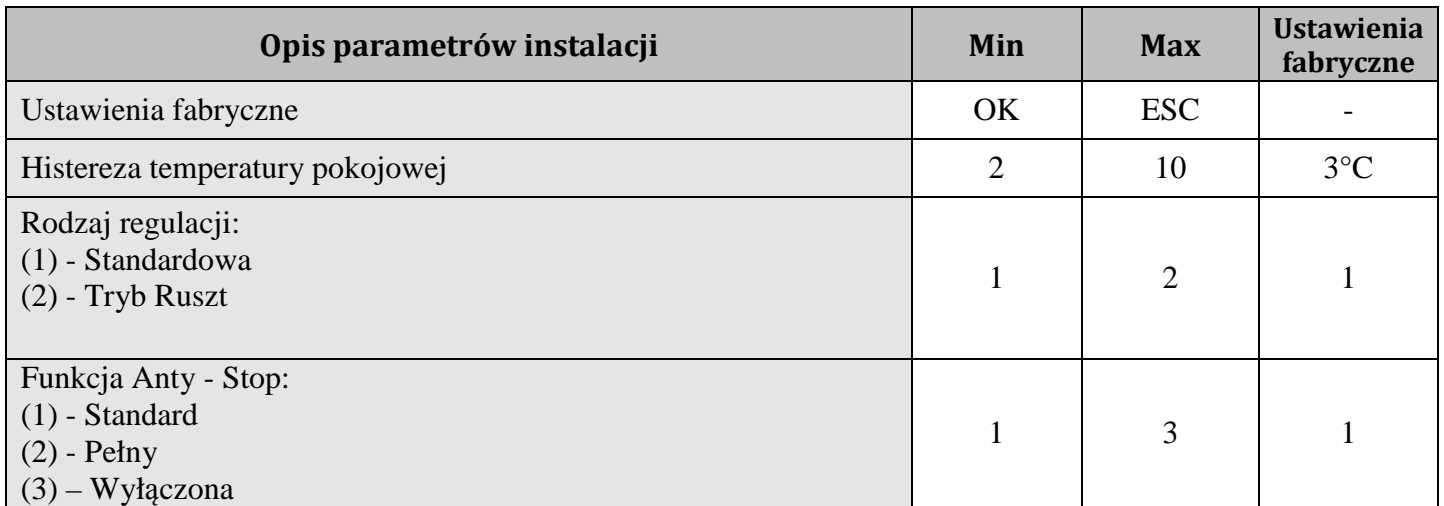

- **Ustawienia fabryczne**  przywracanie ustawień fabrycznych parametrów sterownika.
- • **Histereza temperatury pokojowej** wartość histerezy temperatury kominka, przy której następuje wyjście z trybu podtrzymania i powrotu do trybu GRZANIA;
- **Rodzaj regulacji**  Możliwość dostosowania algorytmu pracy układu do aktualnego rodzaju paliwa i technicznych możliwości spalania. Opis funkcji w pkt. 7;
- **Funkcja Anty-Stop** Możliwość załączenia funkcji zabezpieczającej urządzenia technologiczne przed zastaniem się w sezonie letnim. Opis funkcji w pkt. 7;

#### **6.6.3 Historia pracy**

Historia pracy to zbiór informacji na temat pracy sterownika oraz wszystkich niestandardowych zachowaniach układu. Wszystkie awarie oraz zidentyfikowane przez program nieprawidłowości zapisywane są i archiwizowane pod postacią alarmu lub uwagi w zależności od rodzaju zagrożenia. Menu historii pracy:

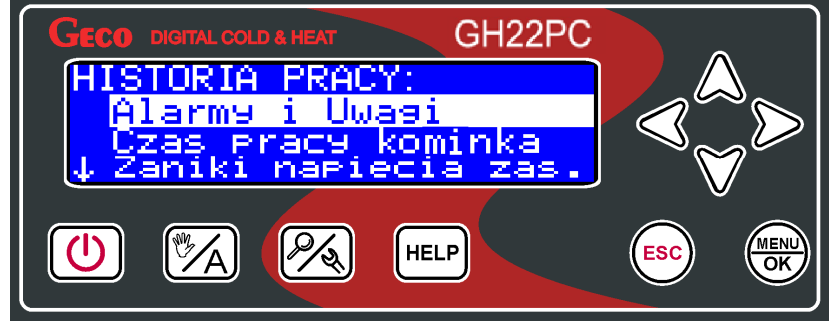

Rodzaj archiwizowanych danych w historii pracy to:

**Alarmy -** Sterownik ma możliwość archiwizacji 7 ostatnich stanów alarmowych wykrytych przez sterownik. Alarmy wyświetlone są w postaci chronologicznej listy w której nowe raporty pojawiają się zawsze na samym szczycie listy. Alarm oznaczony jest w raporcie symbolem AL. Informacja o stanie alarmowym zawiera symbol stanu alarmowego informującym o rodzaju zagrożenia które nastąpiło , datę jego wystąpienia oraz dokładna

godzinę. Wszystkie nowe stany alarmowe pojawiają się na liście historii pracy wraz z kopertą informująca o konieczności zapoznania się z nimi użytkownika lub serwisanta układu grzewczego. Koperta znika po zapoznaniu się z informacją o stanie alarmowym.

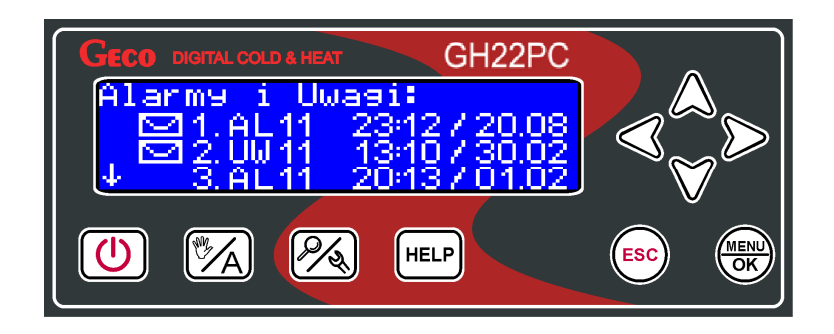

**Czas pracy kominka -** Na ekranie przedstawiona jest statystyka czasu pracy w trybie automatycznym, z podziałem na podtrzymanie i grzanie. Jednostka pomiarowa to godzina  $[h]$ .

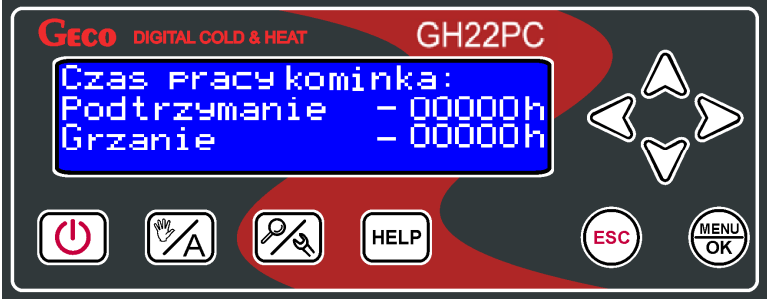

**Zanik napięcia zasilania -** Na ekranie przedstawiona jest statystyka ilości zaniku napięcia zasilania w sterowniku. Sterownik podaje liczbę zaników zasilania.

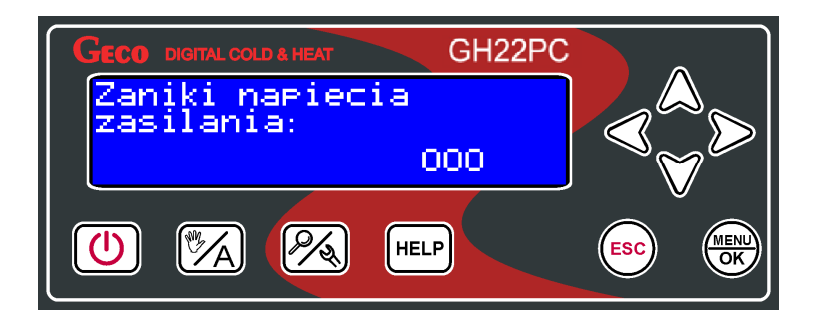

## **6.6.4 Ustawienia panelu.**

 Wszelkie ustawienia dotyczące pracy samego sterownika bez wpływu na prace całego układu grzewczego znajdują się w ustawieniach panelu.

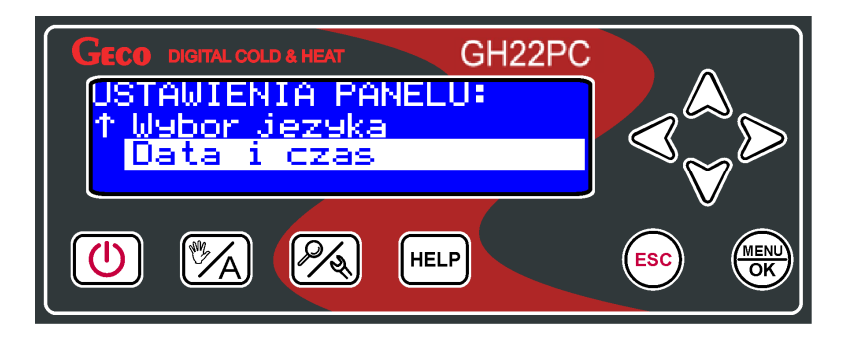

**Wybór języka -** Sterownik wyposażony został w możliwość wyboru jednej z kilku wersji językowych min. Polski, Angielski, Francuski, Włoski, Niemiecki. Język Angielski ustawiony standardowo.

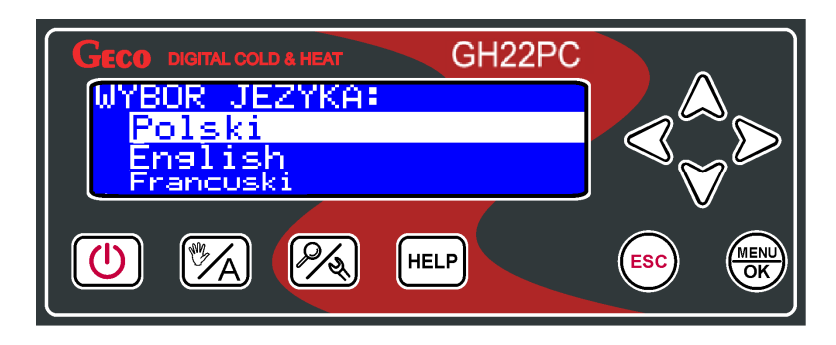

**Data i czas -** Aby wszystkie funkcje sterownika działały prawidłowo i optymalnie należy pamiętać o prawidłowym ustawieniu aktualnego czasu i daty.

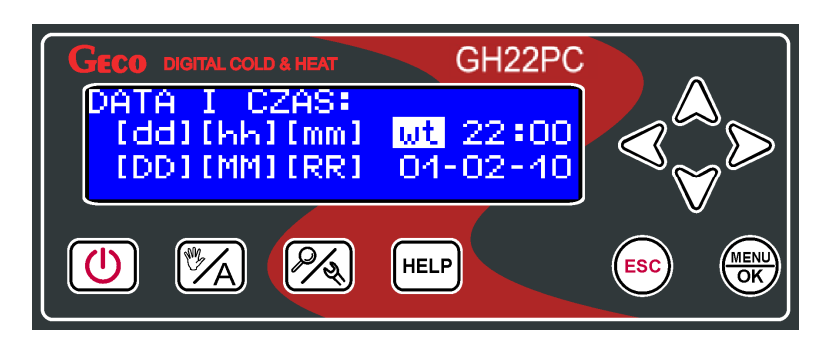

## **7. Opis funkcji dodatkowych.**

## **7.1 Temperatura zadana pokojowa – Program dobowy**

Dostęp do strefy dobowej realizowany jest poprzez wejście do ustawień użytkownika w

menu sterownika lub z pozycji ekranu głównego przyciskając klawisz  $\triangle$ . Do dyspozycii użytkownika jest przewidzianych 9 programów dobowych.

Dwóch pierwszych programów nie da się edytować, natomiast pozostałe siedem użytkownik może ustawić według własnych potrzeb.

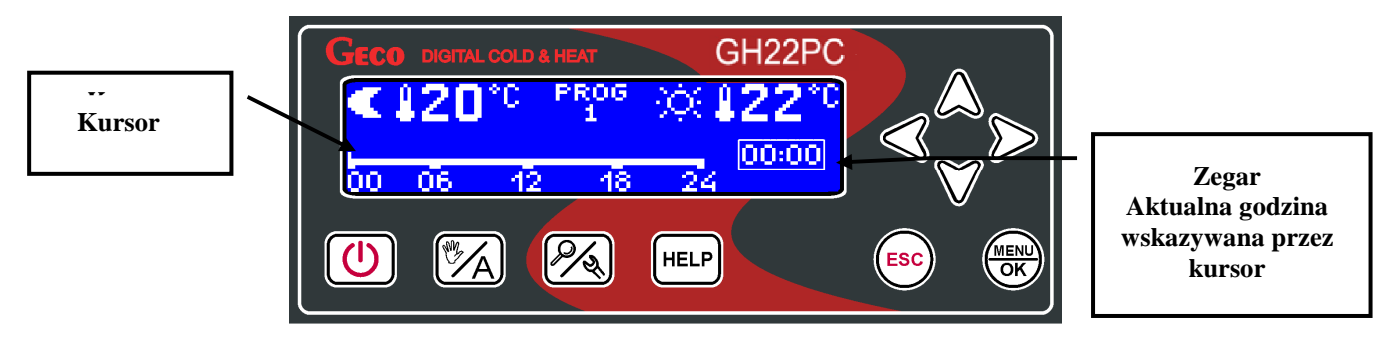

Za pomocą przycisków wybierany jest element do edycji (numer programu, temperatura "dzienna" oraz "nocna" lub edycja cyklu dobowego). Edytowany element znajduje się wówczas w podświetleniu, w przypadku edycji strefy dobowej oznaka gotowości do edycji jest miganie kursora. Do zmiany wartości wybranego elementu służą przyciski  $\triangle$  oraz  $\forall$ . Poruszanie się po pasku strefy czasowej dobowej odbywa się przyciskami  $\bigotimes$  oraz  $\bigtriangledown$ . Jednostka czasu co jaką przesuwa się kursor wynosi 15min, natomiast dokładne położenie kursora określa wskazanie zegara. Edycja tego paska uwzględniająca podział pomiędzy trybem grzania dziennego oraz nocnego realizowana jest za pomocą przycisków  $\bigcup$  temperatury dziennej oraz  $\bigvee$ którego użycie zakreśla obszar temperatury nocnej. Wprowadzenie dziennego trybu grzania dla wyznaczonej godziny sygnalizowane jest poziomą kreską dla odpowiadającego mu piksela, natomiast tryb nocny sygnalizowany jest jej brakiem. Potwierdzenie wprowadzonych zmian i wyjście z ekranu odbywa się za pomocą przycisku . Powrót do wyższego poziomu bez zatwierdzania zmian realizuje przycisk (Esc). Jeżeli wejście do stref dobowych nastąpiło z poziomu ekranu głównego przy pomocy klawisza szybkiego dostępu, wówczas powrót bezpośredni do ekranu głównego.

## **7.2 Temperatura zadana pokojowa – Program tygodniowy**

Dostęp do strefy dobowej realizowany jest poprzez wejście do ustawień użytkownika w menu sterownika lub z pozycji ekranu głównego przyciskając klawisz  $\vee$ . W tym miejscu wyborowi podlegają programy przypisane do konkretnych dni tygodnia. Dla każdego dnia tygodnia użytkownik może wybrać inny program.

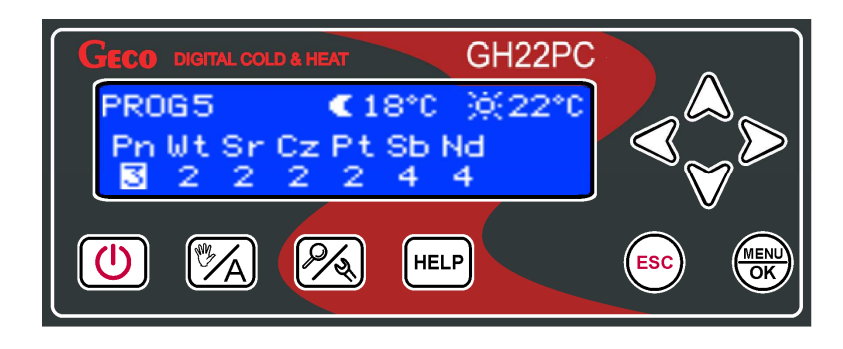

Przechodzenie pomiędzy kolejnymi dniami z zapamiętaniem aktualnego odbywa się za pomocą przycisku  $\overline{\mathcal{O}}$ , natomiast zmianę numeru programu realizują przyciski  $\triangle$  oraz . Wyświetlane wartości temperatur grzania (dzienna oraz nocna) odpowiadają ustawieniom dla programu wskazywanemu przez kursor. Temperatury grzania zmieniają się wraz ze zmianą programu. Przejście pomiędzy dniami tygodnia odbywa się w sposób zapętlony. Powrót do wyższego poziomu bez zatwierdzania zmian odbywa się za pomocą przycisku <sup>(Esc</sup>). Jeżeli wejście do stref tygodniowych nastąpiło z poziomu ekranu głównego przy pomocy klawisza szybkiego dostępu, wówczas powrót bezpośredni do ekranu głównego.

#### **7.3 Detekcja wygaśnięcia kominka.**

Jeżeli w trakcie pracy w trybie grzanie przez czas ustawiony w parametrze **S55** temperatura w kominie będzie znajdować się poniżej wartości ustawionej w parametrze **S54**, to wówczas sterownik uznaje, że kominek wygasł.

## **7.4 Funkcja anty stop.**

W sterowniku GH22PC istnieje możliwość załączenia funkcji ANTY-STOP zabezpieczającej urządzenia technologiczne przed zastaniem się w sezonie letnim. Funkcja aktywuje urządzenia raz w tygodniu na kilka minut zapewniając ich sprawność przez cały rok. Sterownik rozróżnia trzy nastawy aktywności funkcji:

- Standard wentylator;
- Pełny wentylator i podajnik;
- Wyłączona funkcja nie jest aktywna;

Funkcja ANTY-STOP jest aktywna tylko w trybie ręcznym sterownika. Podczas jej aktywności użytkownik nie ma możliwości samodzielnego załączenia urządzeń w instalacji. Możliwość manualnego sterownia urządzeniami zewnętrznymi umożliwiona jest przez program tylko wtedy gdy funkcja jest wyłączona.

## **7.5 Tryb regulacji - Standardowy.**

Sterownik GH22PC fabrycznie ustawiony ma tryb regulacji w trybie automatycznym na "Tryb Standardowy". Algorytm ten przystosowany jest do sterowania kominkami pelletowymi z wykorzystaniem czujnika spalin . Na głównym ekranie aktualny tryb sygnalizowany jest w formie tekstowej: "GRZANIE" w trybie pracy lub "PODTRZYMANIE" sygnalizujący etap podtrzymania osiągniętej temperatury.

## **7.6 Tryb regulacji - Ruszt.**

W sterowniku GH22PC istnieje możliwość zmiany algorytmu regulacji na – "Tryb Ruszt". W trybie tym nie jest obsługiwany podajnik oraz zapalarka. Stosuje się go zwykle przy zmianie rodzaju stosowanego paliwa np. w sytuacji w której konieczne jest palenie drewnem lub ekologiczną makulaturą. Sterownik zachowuje się jak kominek na drewno obsługujący tylko wentylator. Na głównym ekranie aktualny tryb sygnalizowany jest w formie tekstowej: "TRYB RUSZT G" w trybie grzania lub "TRYB RUSZT P" sygnalizujący podtrzymanie.

## *Tryb rozpalanie nie jest aktywny w regulacji trybu ruszt!*

## **7.7 Historia pracy**

 Funkcja ta to zbiór informacji na temat nieprawidłowej pracy sterownika wszystkich niestandardowych zachowaniach układu. Wszystkie awarie oraz zidentyfikowane przez program nieprawidłowości zapisywane są i archiwizowane pod postacią alarmu w zależności od rodzaju zagrożenia. Dodatkowo funkcja zbiera informację ułatwiające producentowi weryfikacje serwisów gwarancyjnych po ocenie prawidłowości pracy układu.

#### **8. Algorytmy sterowania urządzeniami technologicznymi w trybie automatycznym.**

#### **8.1 Rozpalanie**

Na początek sterownik pracuje w trybie Grzanie przez czas S55 w celu detekcji temperatury. Detekcja ta odbywa się tylko przy przejściu z trybu pracy ręcznej lub po zakończeniu poprzedniego rozpalania. Jeśli sterownik pracuje w trybie GRZANIE etap ten jest pomijany.

 Tryb ten sygnalizuje prace sterownika poprzez informacje tekstową umiejscowioną w górnej części ekranu: "ROZPALANIE**".** Rozpalanie polega na sterowaniu podajnikiem, wentylatorem i zapalarką tak, aby bezobsługowo przejść do trybu pracy automatycznej (jeśli parametr S34=0, to cykl załączenia zapalarki jest pomijany – sterownik bez obsługi zapalarki rozpalającej). Rozpalanie składa się z trzech etapów: podawania paliwa, fazy pierwszej oraz fazy drugiej.

 Wentylator pracuje w czasie podawania paliwa oraz fazie rozpalania ciągle z wydajnością ustawioną w parametrze serwisowym S36 a następnie w fazie trzeciej rozpalania z wydajnością ustawioną w parametrze S61. Na końcu fazy 1 następuje zapamiętanie temperatury spalin dla detekcji końca rozpalania.

Podawanie paliwa trwa przez czas ustawiony w parametrze serwisowym S35. Załączenie zapalarki i jej praca sygnalizowane jest pojawieniem ikonki zapałki w odwróconym kolorze

(negacji) na ekranie podglądu pracy sterownika (po naciśnięciu przycisku ). Zapalarka uruchamia się tylko w 2 fazie rozpalania, która trwa przez czas S34. Druga faza rozpalania następuje po podaniu paliwa na retortę w trakcie jej trwania podajnik pozostaje wyłączony.

Trzecia faza rozpalania rozpoczyna się automatycznie po drugiej fazie i trwa przez czas ustawiony parametrze serwisowym S37. W czasie tej fazy wentylator i podajnik pracują kolejno z nastawami **S61** (Wentylator), **S63** i **S62** (Podajnik paliwa), zapalarka pozostaje wyłączona. ROZPALANIE zostaje automatycznie zakończone, gdy podczas fazy trzeciej po czasie **S37** temperatura spalin osiągnie wartość ''**temperatury spalin zapamiętanej na końcu pierwszej fazy'' + S60***.* Górna wartość temperatury spalin odczytanej w momencie uruchomienia procesu rozpalania jest ograniczona parametrem S64. Parametr S64 stanowi maksymalna wartość temperatury spalin przyjętej do algorytmu rozpalania.

Gdy w czasie ustawionym w parametrze S37, temperatura spalin nie osiagnie wartości ''temperatury spalin odczytanej przy uruchomieniu rozpalania'' + S60 to zostaje załączony ponownie faza 2 rozpalania. Po kilku nieudanych próbach których ilość została okreslona w parametrze serwisowym S58 zostaje zgłoszony Alarm 14.

W sytuacji uszkodzenia czujnika spalin i pracy w stanie alarmowym rozpalanie jest nieaktywne!

#### **Rozpalanie jest aktywne tylko w regulacji standardowej!**

#### **8.2 Tryb Grzanie - Wentylator.**

Wentylator pracuje z obrotami ustawionymi w parametrze: "Obroty wentylatora w grzaniu".

Gdy jest włączona obsługa czujnika kominowego (*'S11'* > 0), to jeśli temperatura spalin przekroczy wartość *'S42'*°C, wówczas następuje ograniczenie mocy nadmuchu. Ograniczenie to jest tym większe, im bardziej temperatura spalin przekracza wartość *'S42'*°C, aż do całkowitego zatrzymania wentylatora powyżej *'S42'*+50°C.

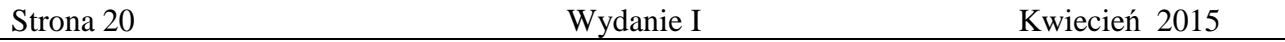

## **Tryb grzanie – Podajnik.**

Podajnik pracuje zgodnie z nastawami w parametrach: "Czas pracy podajnika w grzaniu" oraz "Czas postoju podajnika w grzaniu"

## **8.3 Tryb Podtrzymanie – Wentylator i Podajnik.**

Sterownik przechodzi do tego trybu pracy, jeśli temperatura pokoju osiągnie wartość ustawioną przez użytkownika w parametrze *"Temperatura zadana pokojowa".* Wentylator pracuje z obrotami ustawionymi w parametrze: "Obroty wentylatora w podtrzymaniu". Podajnik pracuje zgodnie z nastawami w parametrach: "Czas pracy podajnika w podtrzymaniu" oraz "Czas postoju podajnika w podtrzymaniu"

#### **9. Stany alarmowe.**

Sterownik rozróżnia 4 stany alarmowe zatrzymujace pracę sterownika ze względów bezpieczeństwa. W każdym ze stanów alarmowych wyświetlony zostanie numer alarmu, informacja tekstowa opisująca alarm oraz załączona akustyczna sygnalizacja alarmowa. W przypadku jednoczesnego występowania kilku stanów alarmowych ich numery wyświetlane są cyklicznie. Wyjście ze stanu alarmu możliwe jest tylko po naciśnięciu przycisku  $\omega$ .

Rodzaje alarmów:

- **AL1** → Zadziałanie STB lub przepalenie bezpiecznika;
- **AL2** → Uszkodzenie czujnika temperatury pokojowej;
- AL7 → Uszkodzenie czujnika temperatury spalin;
- **AL14** → Wygaśnięcie w rozpalaniu;

**Alarm 1** - Zadziałanie STB lub przepalenie bezpiecznika;

Alarm zgłaszany gdy przez 2 sekundy brak jest sygnału detekcji przejścia napięcia sieci przez zero – co może być spowodowane zadziałaniem STB lub przepaleniem bezpiecznika. Uzycie przycisku – powoduje przejście do danych serwisanta. Działanie sterownika zostaje zablokowane.

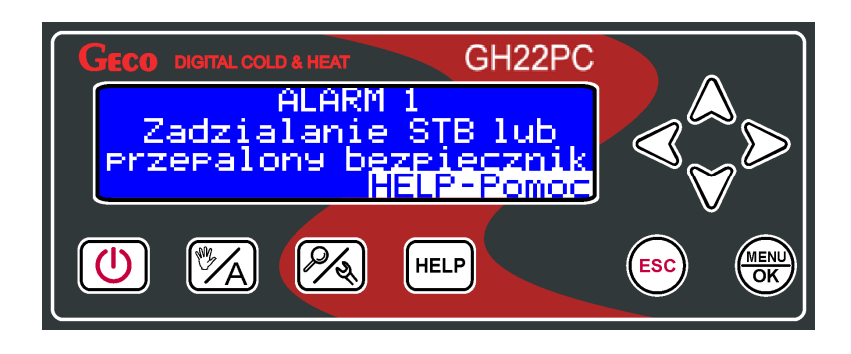

**Alarm 2** - Uszkodzenie czujnika temperatury pokojowej;

Alarm zgłaszany gdy czujnik NTC2k2 do pomiaru temperatury pokojowej z kominka jest uszkodzony lub nieprawidłowo podłączony. Przycisk  $\left(\frac{HELP}{HELP}\right)$  – powoduje przejście do danych serwisanta, działanie sterownika zablokowane.

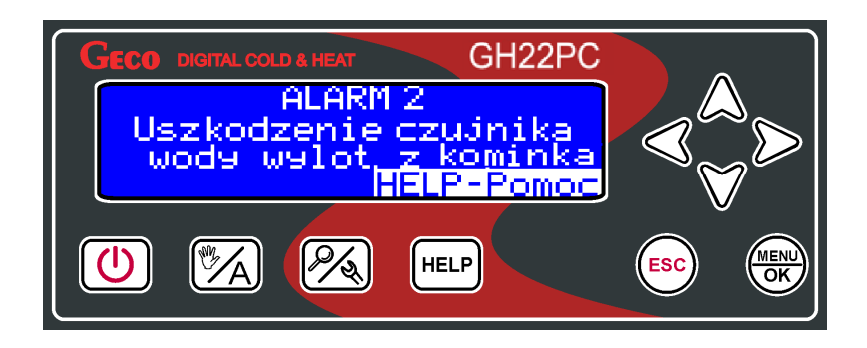

**Alarm 7**- Uszkodzenie czujnika temperatury spalin;

Stan alarmowy zgłaszany gdy czujnik PT1000 do pomiaru temperatury spalin jest uszkodzony lub nieprawidłowo podłączony.

Przycisk  $\begin{bmatrix} HELP \\ - \end{bmatrix}$  – powoduje przejście do danych serwisanta, działanie sterownika zablokowane.

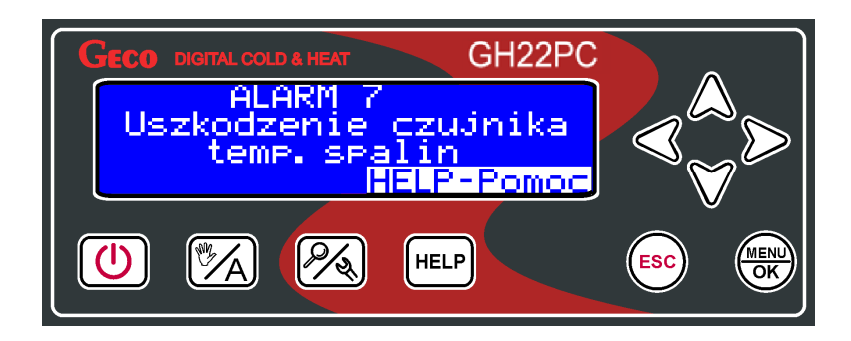

**Alarm 14** - Wygaśnięcie w rozpalaniu;

Alarm informuje nas o zakończeniu nieudanej próby procesu rozpalania. Po kilku nieudanych fazach rozpalania w kominku w trybie "Rozpalanie" sterownik przechodzi do Alarmu 14. Ilość prób rozpalania określona jest w parametrze serwisowym S58.

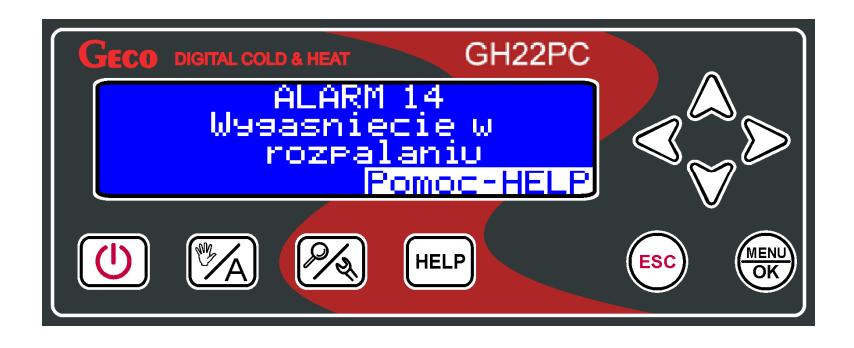

#### **10. Ogranicznik temperatury (STB).**

Regulator GH22PC wyposażony został w dodatkowe, niezależne od automatyki zabezpieczenie mechaniczne, nazywane ogranicznikiem temperatury bezpieczeństwa (STB).

W przypadku osiągnięcia przez wymiennik kominka temperatury granicznej ogranicznik temperatury zadziała automatycznie i przerwie dopływ paliwa oraz doprowadzenie powietrza do komory spalania (wyłączy podajnik paliwa i wentylator).

## **11. Zanik napięcia zasilania.**

Po zaniku napięcia zasilania sterownik podejmie działanie zależne od stanu, w jakim znajdował się przed zanikiem napięcia tzn.:

- jeśli był wyłączony, to pozostanie wyłączony
- jeśli znajdował się w stanie pracy automatycznej, to powróci do stanu automatycznego z zaprogramowanymi parametrami.
- jeśli znajdował się w stanie pracy ręcznej, to powróci do stanu pracy ręcznej z zaprogramowanymi parametrami.
- jeśli był w stanie ALARM, to powraca do stanu wyłączony za wyjątkiem Alarmu 14 do którego powraca po powrocie zasilania.

#### **12. Informacja dotycząca oznaczenia i zbierania zużytego sprzętu elektrycznego i elektronicznego.**

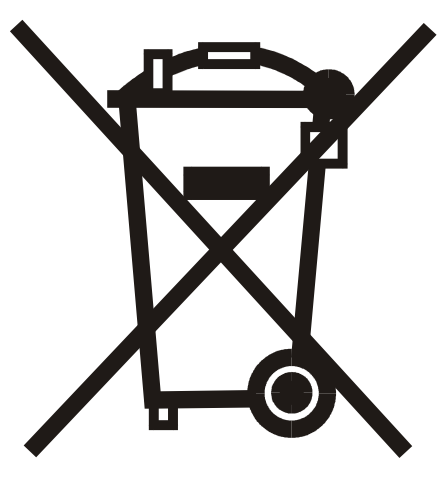

#### UWAGA!

Symbol umieszczony na produkcie lub na jego opakowaniu wskazuje na selektywną zbiórkę zużytego sprzętu elektrycznego i elektronicznego. Oznacza to, że produkt ten nie powinien być wyrzucany razem z innymi odpadami domowymi. Właściwe usuwanie starych i zużytych urządzeń elektrycznych i elektronicznych pomoże uniknąć potencjalnie niekorzystnych skutków dla środowiska i zdrowia ludzi.

Obowiązek selektywnego zbierania zużytego sprzętu spoczywa na użytkowniku, który powinien oddać go zbierającemu zużyty sprzęt.

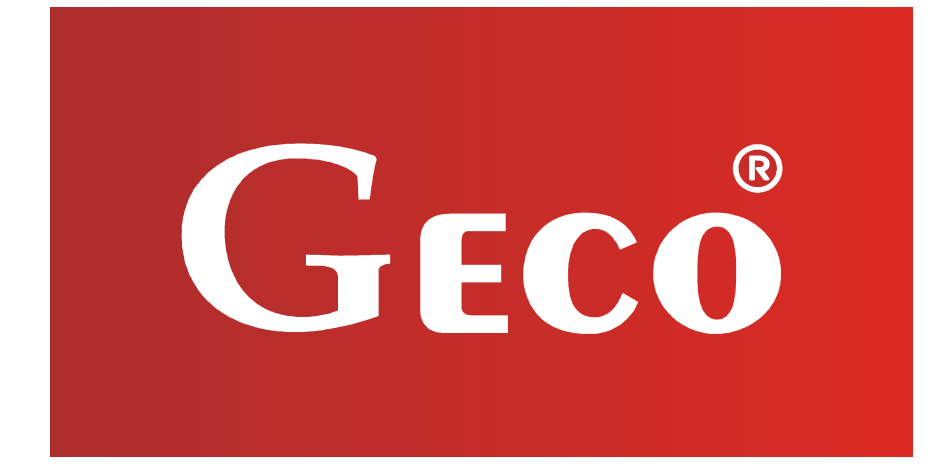

P.P.U.H. "Geco" Sp. z o. o. 32-060 Liszki, Polska Cholerzyn 376 tel. 012 6369811, 6361290 fax. 012 6362002 http://www.geco.pl